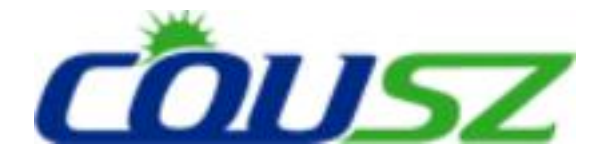

# 紫外线 **LED** 固化设备 按键控制器 使用说明书

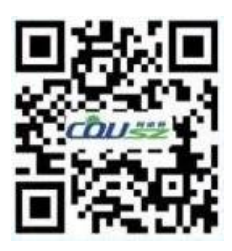

柯依努——创新的紫外光电技术 COUSZ——Innovative UV Optoelectronics Technology

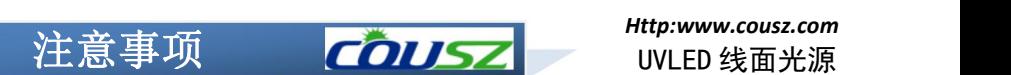

### **声明 しゅうしょう しゅうしょう あいしん あいしん**

本使用说明书旨在指导用户正确使用设备,请您在使用前确保已阅读过该使用说明书 并充分理解其内容。本使用说明书为设备的重要组成部分,请妥善保管,确保在需要时可 以方便的取阅。

本使用说明书并非质量保证书,因印刷过程所出现的错误,所述信息谬误的改正,以 及产品的改进, 恕不另行通知, 修正内容将编入再版使用说明书中。

严禁任何擅自拆卸控制器及照射头的行为,由此所引发的设备损坏等后果,本公司不 承担任何责任。

#### 使用注意事项

#### 11. 请确保电源插座接触良好并且电源电压、频率匹配!

本公司标准产品的正常工作电压范围为100~240VAC,频率为50Hz~60Hz。

### 2.请确保控制器有效接地!

需有效接地以避免静电所产生的危害。

### 3.LED 灯珠温度过高将会损坏,请确保发光体散热良好!

### 4. 警惕紫外线对人体造成的危害!

由于光源所发射出的紫外线对人体有害,在使用时需佩戴防护眼镜,身穿防护服等。

### 5.警惕电磁干扰对设备的影响!

警惕由于连接系统中用电器产生的干扰对本设备的影响,设置通信线路时应使用屏蔽 线并设置抗干扰措施。请与高压线、动力线等分别布线以免引起误动作。

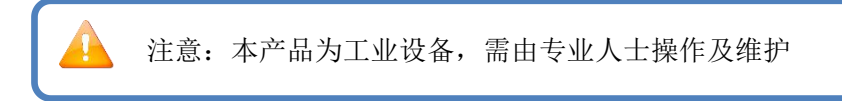

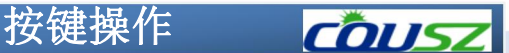

### 1.1 前后面板结构图

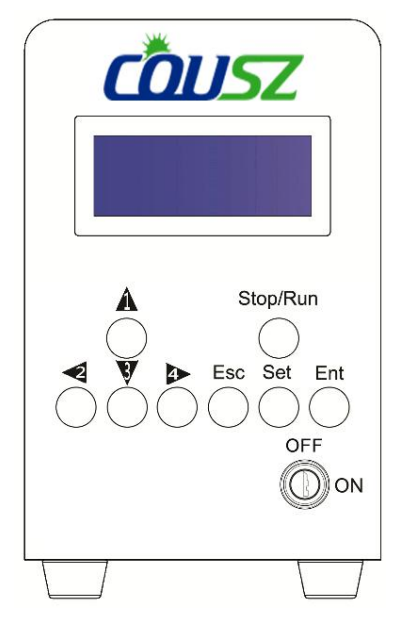

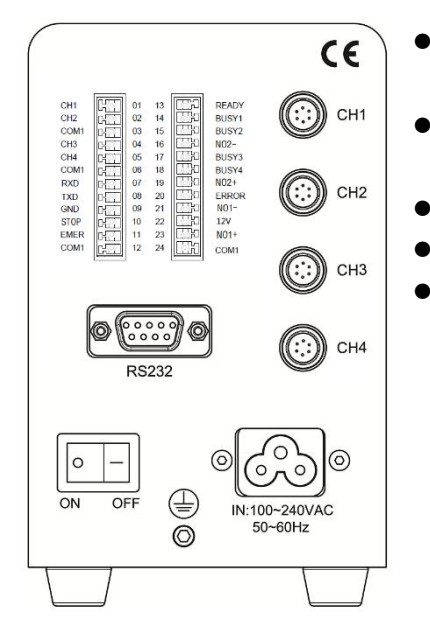

- 方向键 1234: 操作点光源的开关, 设置时光标的移动和选择
- Stop/Run: 运行状态与停止状态的 切换 しょうしょう しゅうしょう しんしゃく しんしゃく しゅうしょく
- Ent:设置状态时的保存设置,运行 状态时整体开关灯。
- Esc:不保存设置并返回
- Set:进入设置页面,阶梯设置时切 换页面。
- 设置锁:当钥匙处于 ON 时,才可进 行参数设定。不处于 ON 时可以进行 正常照射,但不可以进行参数设定。
	- CH1-CH4 光源连接口:通过连接线 与点光源连接
- 24P 接线端子:可广泛运用于外部 信号连接的接线端子(见页码 6)
- RS232 接口:RS232 通信接口
- 电源开关:控制设备的电源开关
- 电源接口:电源输入接口,输入电 压  $100 \sim 240$ VAC,  $50 \sim 60$ Hz

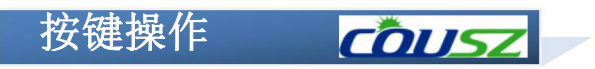

### 1.2 按键操作与液晶屏页面描述

①运行状态页面和停止状态页面

打开设备电源后,控制面板的液晶显示屏经设备自检后显示如下画面:

CH1 A 80% 10.0S 按 "Stop/Run" CH1 A 80% STOP<br>CH2 M 80% STOP CH2 M 80%  $Err:2$ CH3 S 80% 10.0S CH<sub>3</sub> S 80% **STOP** CH4 M 80% **NC** CH4 M 80% **STOP** M:手动模式,开关由人控制 **,<br>1 A.** 自动模式, 开由人控制, 运行完设定的时间自动关闭。 S:阶梯模式,按 8 个阶梯的强度和时间循环运行。 Err:报警信息,后面的不同的数字代表不同的报警信息。1-灯珠 故障: 2-EMER 没短接: 3-灯珠过热: 5-灯头脱落。 1 10.0S:运行时间显示,手动正计时、自动倒计时。 i NC:灯头没有连接。 ! STOP: 表示当前是停止状态。 ②停止状态页面到设置页面 CH1 A 80% **STOP** 按 "Set"  $CH1 \, A$  80% STOP<br>CH2 M 80% STOP CH<sub>2</sub> M 80% **STOP** CH3 S 80% **STOP** CH<sub>3</sub> S 80% **STOP** CH4 M 80% **STOP** CH4 M 80% **STOP** 进入设置页面,出现了光标,光标可以通过上下键在 CH1、CH2、 CH3、CH4 之间切换,在这种状态继续按 Set 进入对应通道的运行 模式设置。 在设置页面,如果按左键,则进入使用时间查看和设置页面; 如果按右键,则进入启动方式、联动、蜂鸣器的设置页面;如果 按上键,则进行自动模式下灯是否可关闭的设置。

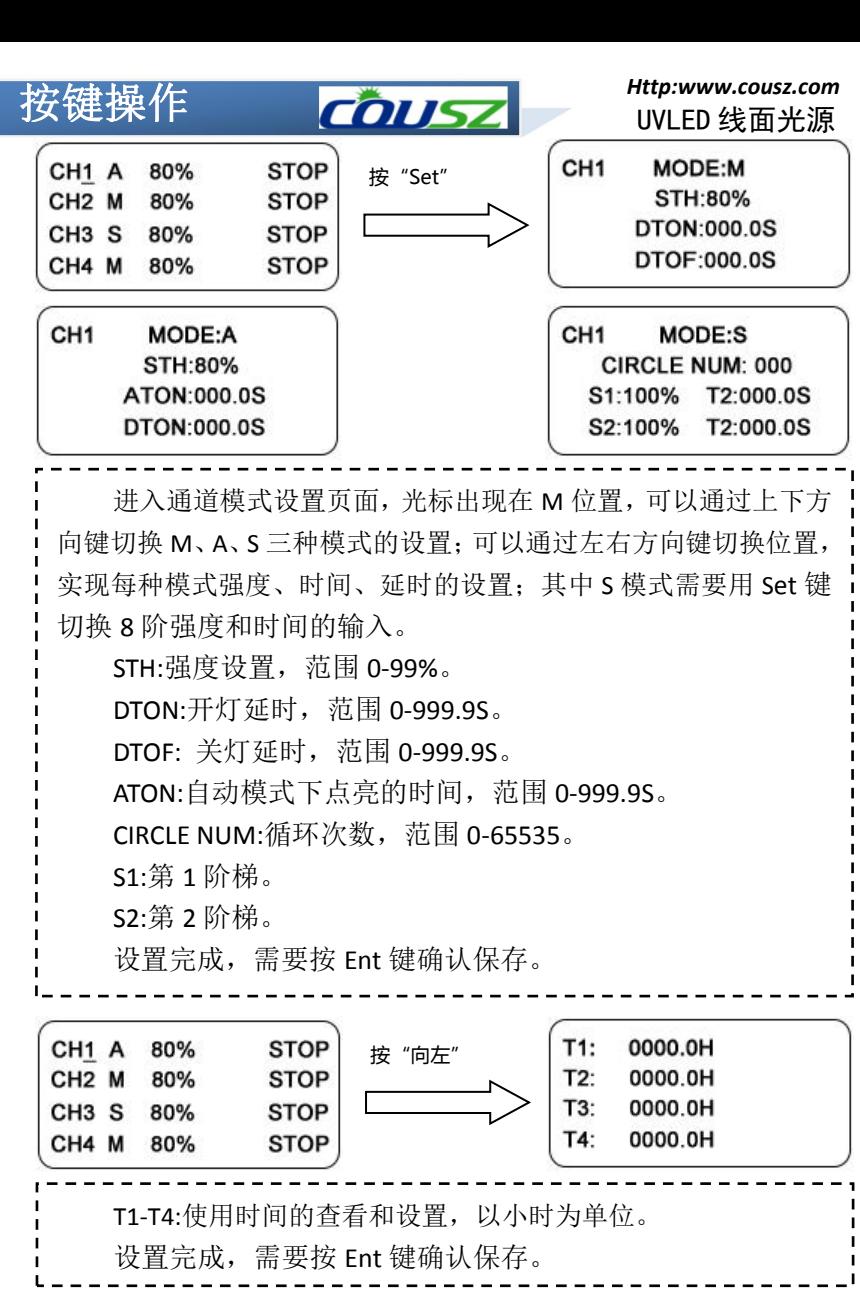

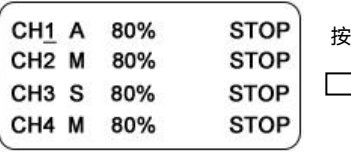

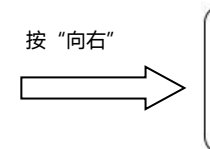

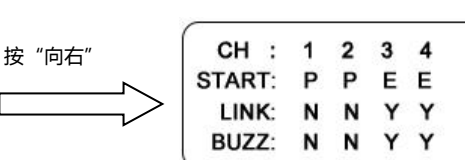

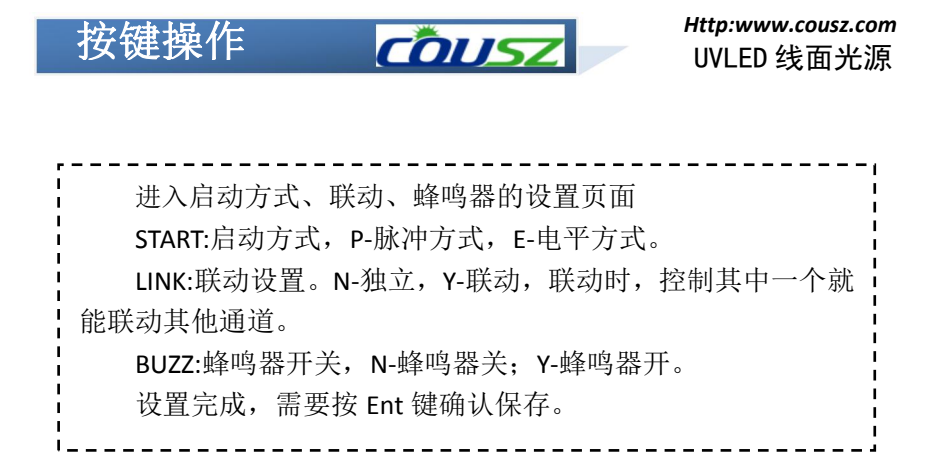

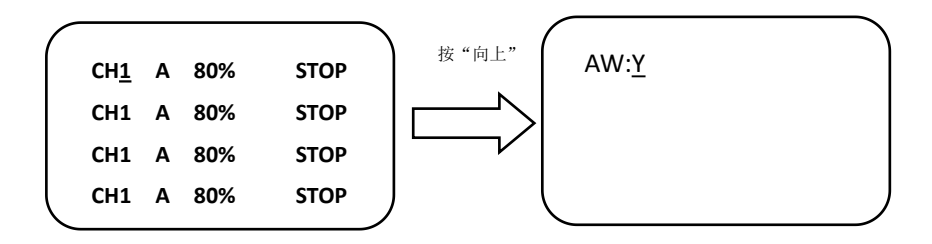

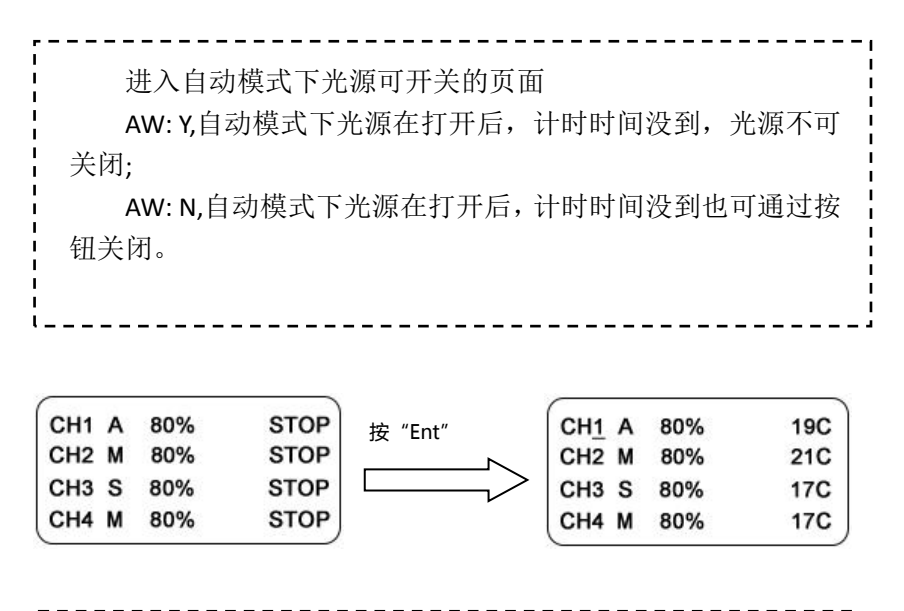

-------------在主显示页面,按"STOP"后再按"Ent"进入温度显示页面。 上图 CH1 温度时 19℃,CH2 温度时 21℃。 在温度显示页面,按"Ent"后再按"STOP"进入主显示页面。

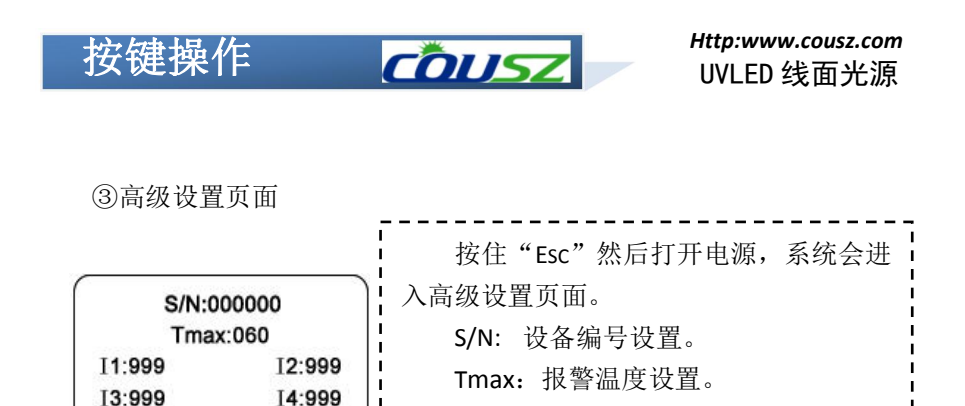

④在运行状态页面,即主显示页面,可以按"Ent"实现所有灯的同时开 或关的控制。

 $\blacksquare$  $\mathbf{I}$  $\mathbf{L}$ 

I1-I4:每个通道最大电流设置。

## 外外部部I IO O接接口口

*Http:www.cousz.com* UVLED 线面光源

### 外部 IO 接口的定义

外部接线端子为本公司根据客户 需求开发的一系列电气端口,可广泛适 用于外部单片机,PLC 等设备,用户可 根据需要取用。

- 注意事项:接线请使用截面积为  $0.2 \sim 1.25$  mm<sup>2</sup> 的双绞屏蔽线。紧 固扭矩应控制在:0.2 N・M~0.3 N ・M。接线后请勿在电缆上施加力。
- 所有的输入公共端 COM1 内部连接, 可根据需要取用。不建议外部电路

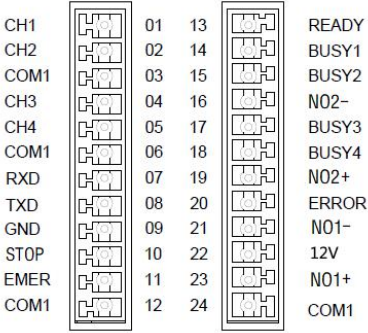

从 12V 和 GND 取电, 内部电源功率有限, 给外部供电会影响控制器的正常 工作,甚至有损坏控制器的风险。

■ 联锁触点 EMER 是用于在紧急情况下关闭设备的, EMER 与 COM1 短接光源 才可以工作,若未短接程序会一直报警。

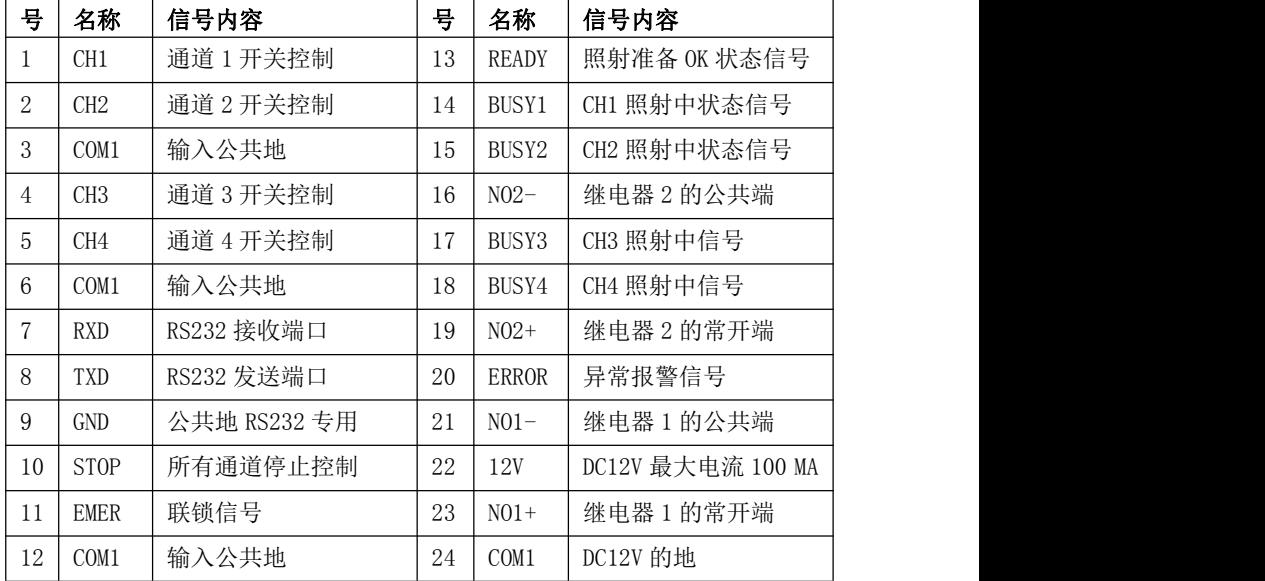

各端口对应序号及定义如下:

### 外外部部I IO O接接口口

### 外部IO接口使用

1.输入接线

- 取相应的 CH 与 COM1 与脚踏开关或外部 I/O 对接即可对对应光源进行控制。
- 若对应通道信号启动为"脉冲"模式,输入信号 ON 的脉冲时间应在 100ms 以 上,每两次信号控制一次完整开与关的过程;若对应通道信号启动为"电 平"模式,此通道光源将与外部信号 ON 同步。
- 如需多个通道同时工作,可以将 CH1/CH2/CH3/CH4 并联使用, 也可以设置 成联动方式。

无源接点输入控制(左图)和 PLC 控制(右图)

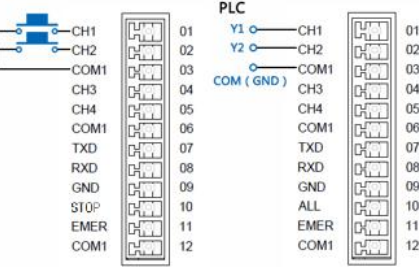

2.输出接线

- BUSY 为工作状态信号, READY 为可运行信号, ERROR 为错误报警信号
- 信号工作时输出 OC 门短路信号, 未工作时输出 OC 门开路信号
- 输出信号额定负载电压 5~24V DC, 最大负载电流 100MA (每个), ON 时最 大压降<2V。若使用内部 12V 电源时,合计最大负载电流应小于 100MA 驱动外部器件(左侧图)PLC 采集(右侧图)

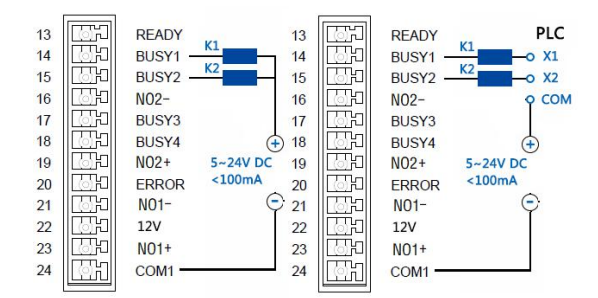

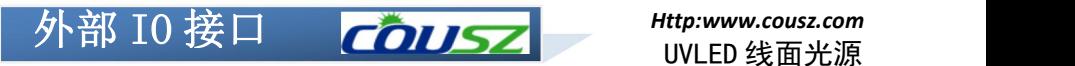

*Http:www.cousz.com* UVLED 线面光源

3.本产品可与各种感应器连接以实现 自动化控制,现以 OMRON 的 E3Z-T61 对照式 光电开关为例作如下说明:

应器被触发即可同时使光源工作。

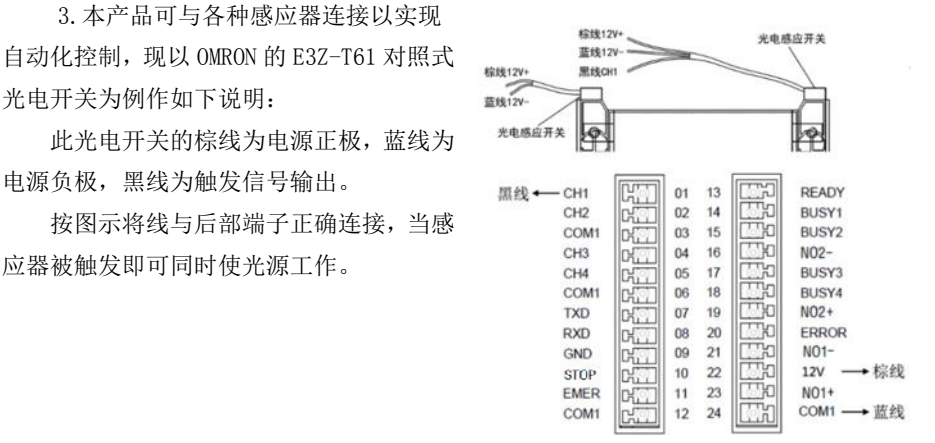

### 通信协议 **COUSZ**

### 1 工作模式 RS232

采用异步串行通讯协议, 波特率 9600bps, 数据位 8 位, 停止位 1 位, 无校验位, 数据包采用 MODBUS RTU。

2 数据帧结构

### MODBUS RTU

读取数据:

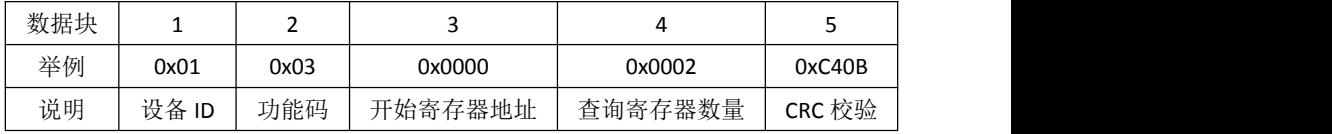

应答数据:

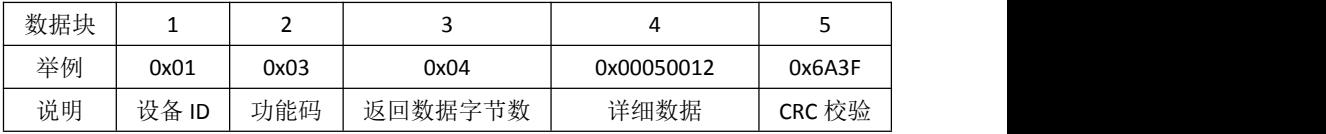

写入数据:

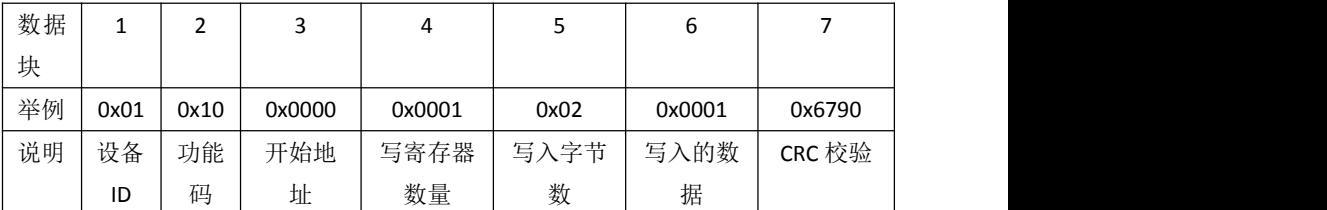

应答数据:

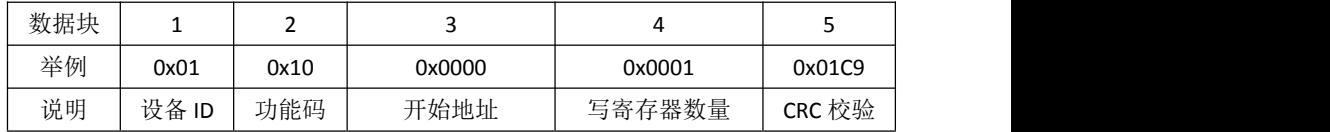

CRC 校验: MODBUS RTU CRC-16校验,共两字节,高位在前,低位在后。

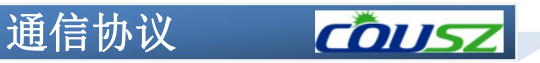

- 3 寄存器地址
	- (1)系统寄存器

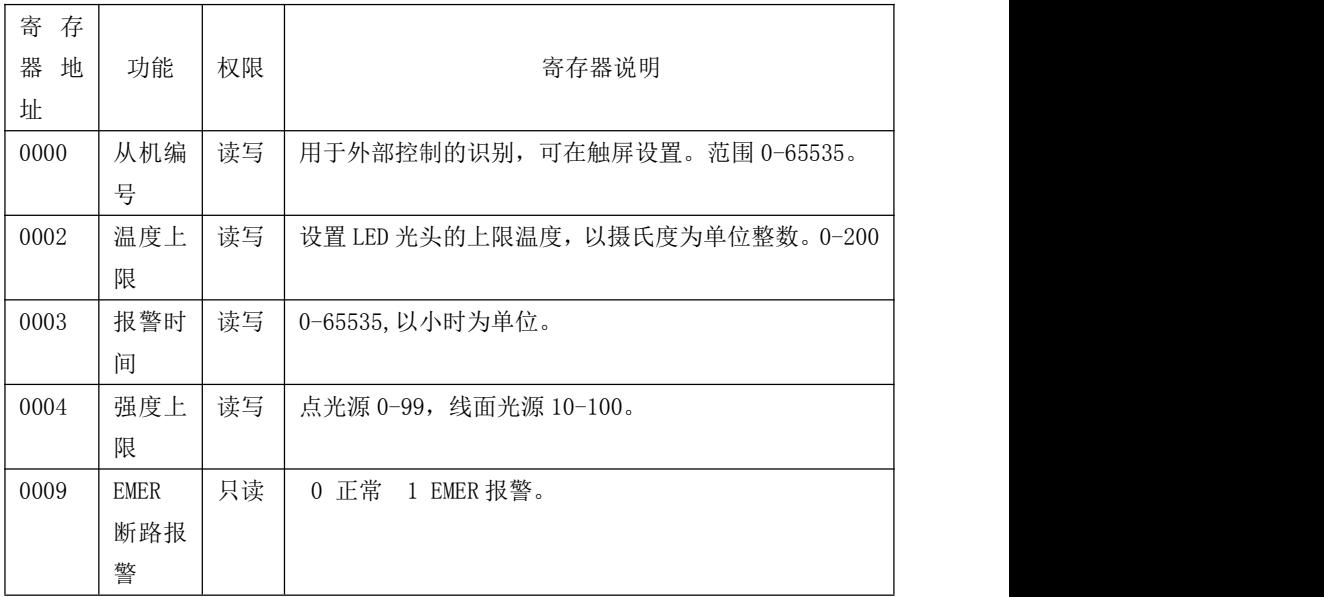

(2)光源通道寄存器

地址 0x0Y00-0x0YFF, Y 取值 1 到 8, 表示光源通道编号

| 寄<br>存 |      |    |                                    |
|--------|------|----|------------------------------------|
| 器<br>地 | 功能   | 权限 | 寄存器说明                              |
| 址      |      |    |                                    |
| 0Y00   | 启动触发 | 读写 | 外中断触发方式,0-沿:1-电平。                  |
| 0Y01   | 模式选择 | 读写 | 0-手动; 1-自动; 2-阶梯。                  |
| 0Y02   | 联动状态 | 读写 | 0-独立: 1-联动。                        |
| 0Y03   | 光头温度 | 只读 | 范围 0-200℃。                         |
| 0Y04   | 开关状态 | 只读 | 0-灭灯状态; 1-开灯状态。                    |
| 0Y05   | 报警状态 | 只读 | 0-正常: 1-LED 故障; 3-过热; 4-超过报警时间; 5- |
|        |      |    | 灯头脱落: 6-强度超出强度上限。                  |
| 0Y07   | 强度当前 | 只读 | 当前运行的强度。只有开灯时有值,关灯时为0。             |
| 0Y08   | 强度 1 | 读写 | 手动模式下的强度,点光源 0-99, 线面光源 10-100。    |
| 0Y09   | 强度 2 | 读写 | 自动模式下的强度,点光源 0-99,线面光源 10-100。     |
| OYOA   | 强度 3 | 读写 | 阶梯 1 阶强度,点光源 0-99,线面光源 10-100。     |

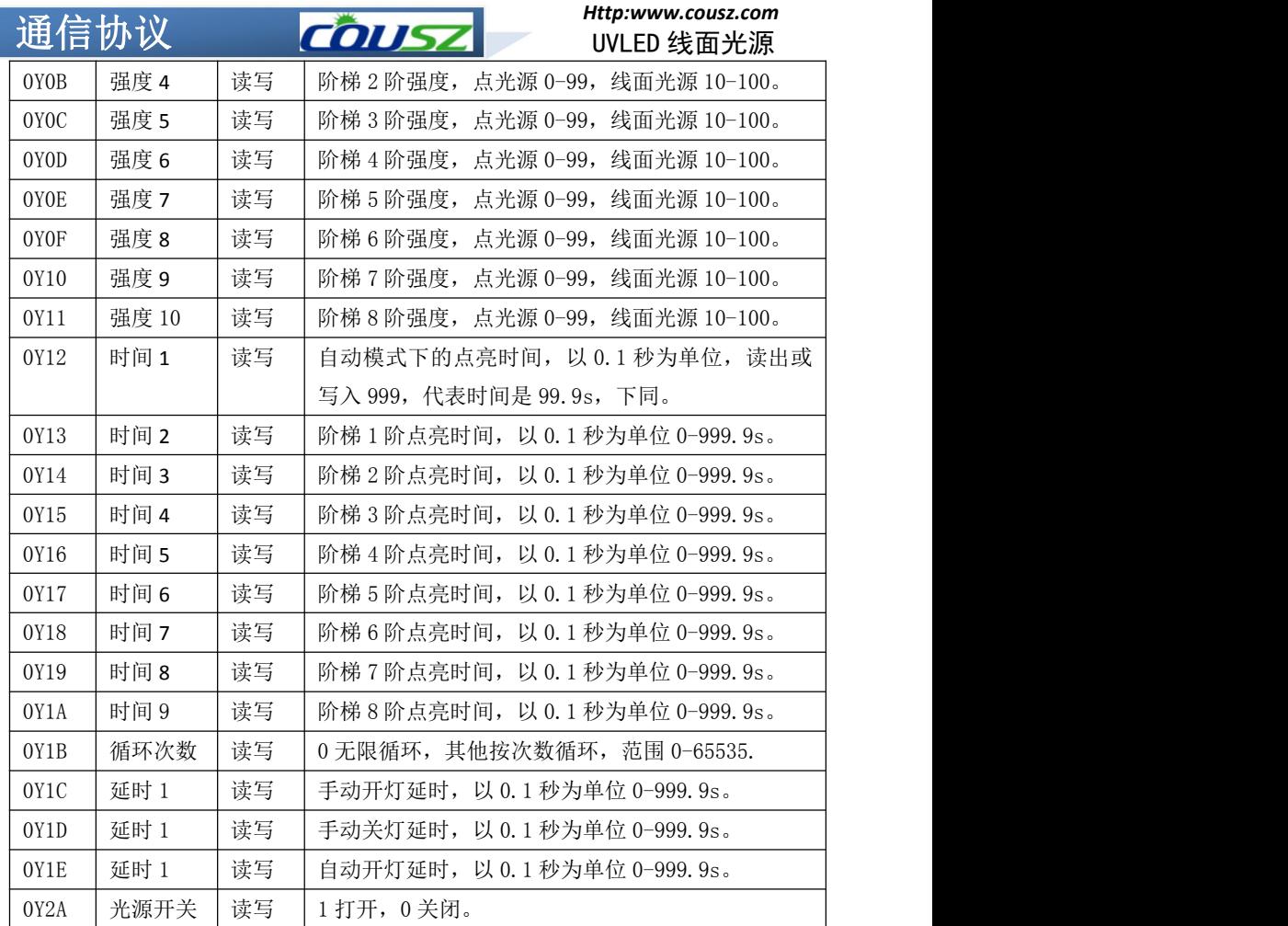

通信协议 COUSZ

### 实例一: 开灯和关灯

- (1)进入通信设置,通讯协议 RS232,设置设备编号,默认编号设为 1 (设置 1 次即可,无需重复设置)。
- (2)设置上位机软件波特率和数据格式为"波特率 9600bps,数据位 8 位,停止位 1 位,无校验位",打开串口。
- (3) 打开第1路灯,发送命令:
- "01 10 01 2A 00 01 02 00 01 70 9A"

### 返回:01 10 01 2A 00 01

- (4)关闭第 1 路灯,发送命令:
- "01 10 01 2A 00 01 02 00 00 B1 5A"
- 返回:01 10 01 2A 00 01

### 实例二: 读取设备编号和更改设备编号

- (1) 读 1 号设备的设备编号的命令:
- "01 03 00 00 00 01 84 0A"
- 返回: 01 03 02 00 01 79 84 设备地址为 1, 也用于检测通讯是否正常
- (2) 设备编号由 1 变为 2 的命令:
- "01 10 00 00 00 01 02 00 02 27 91"
- 返回: 02 10 00 00 00 01

### 实例三:读取命令实例

- (1)读取 1 号设备的第 1 路光头的当前温度的命令:
- "01 03 01 03 00 01 75 F6"
- 返回:01 03 02 00 32 39 91 表示温度为 50°C
- (2)读取 1 号设备的第 1 路光头的开关状态的命令:
- "01 03 01 04 00 01 C4 37"
- 返回:01 03 02 00 01 79 84 表示灯头打开状态

### 实例四:写入命令实例

- (1)设置 1 号设备的第 1 路光头手动强度为 80% 的命令:
- "01 10 01 08 00 01 02 00 50 B7 E4"
- 返回:01 10 01 08 00 01
- (2)设置 1 号设备的第 1 路光头自动模式下点亮时间 10s 的命令:
- "01 10 01 12 00 01 02 00 64 B4 09"

返回: 01 10 01 12 00 01